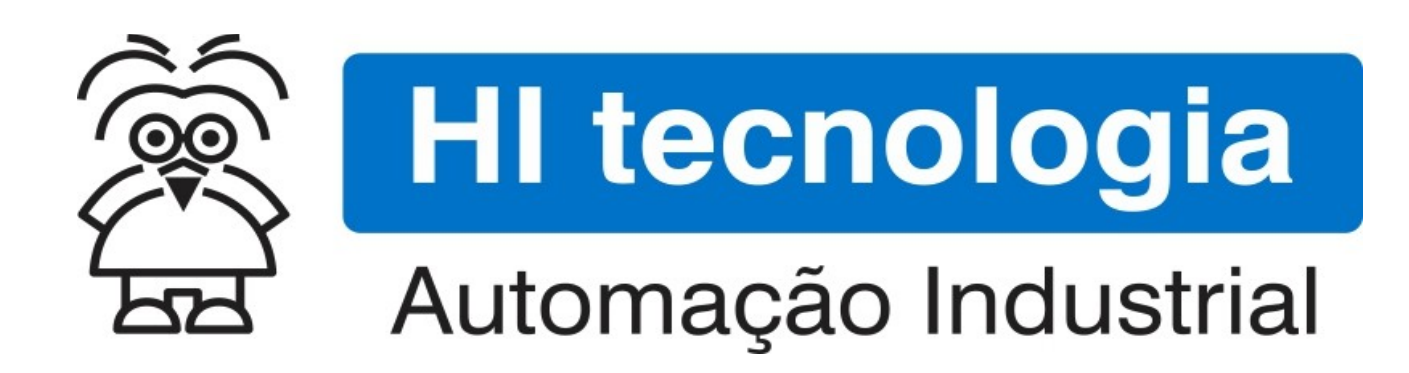

Nota de Aplicação

Comunicação SMS com PLC's G3

HI Tecnologia Indústria e Comércio Ltda.

Documento de acesso Público

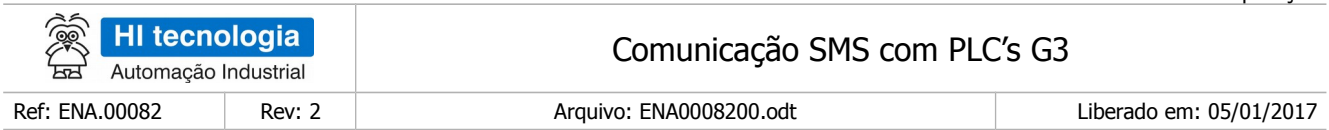

# Apresentação

Este documento foi elaborado pela **HI Tecnologia Indústria e Comércio Ltda.** Quaisquer dúvidas ou esclarecimentos sobre as informações contidas neste documento podem ser obtidas diretamente com o nosso departamento de suporte a clientes, através do telefone (19) 2139.1700 ou do email suporte@hitecnologia.com.br. Favor mencionar as informações a seguir para que possamos identificar os dados relativos a este documento.

> Referência do documento: ENA.00082 Versão do documento: 1.02

Título documento: Comunicação SMS com PLC's G3

### HI Tecnologia Indústria e Comércio Ltda.

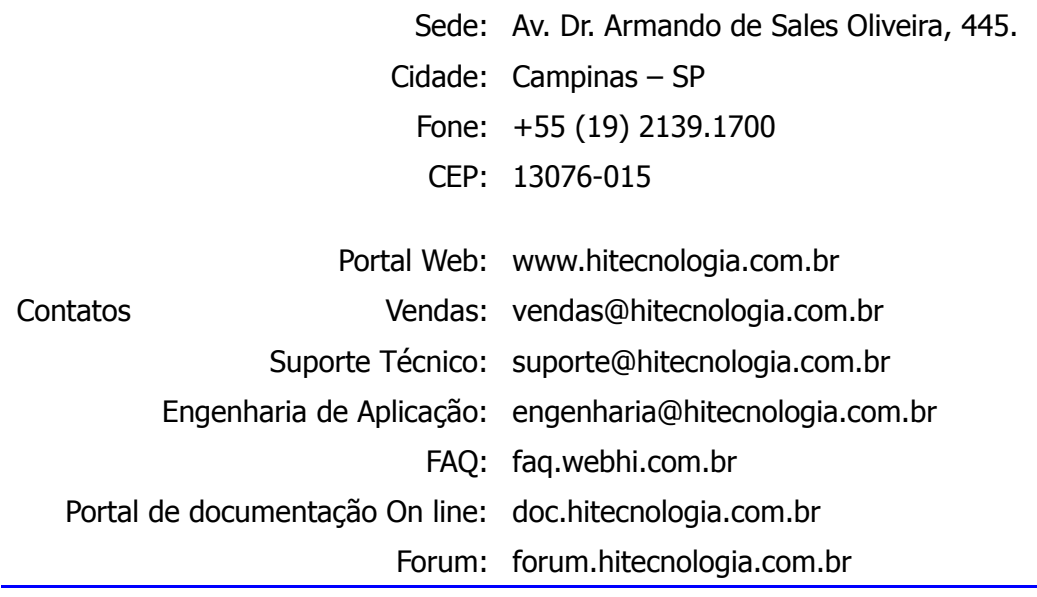

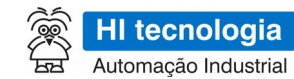

Ref: ENA.00082

Rev: 2

Arquivo: ENA0008200.odt

Comunicação SMS com PLC's G3

Liberado em: 05/01/2017

# Índice

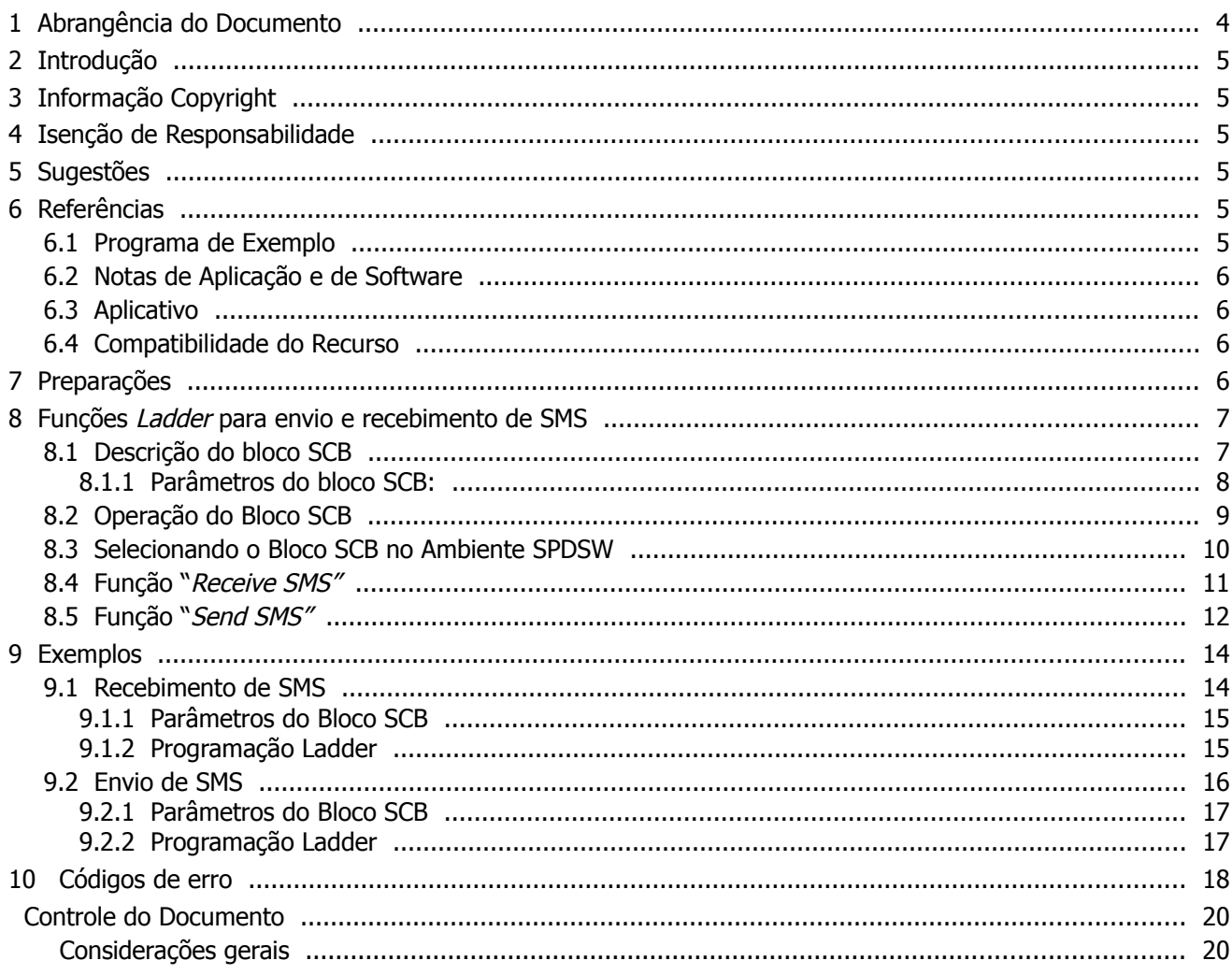

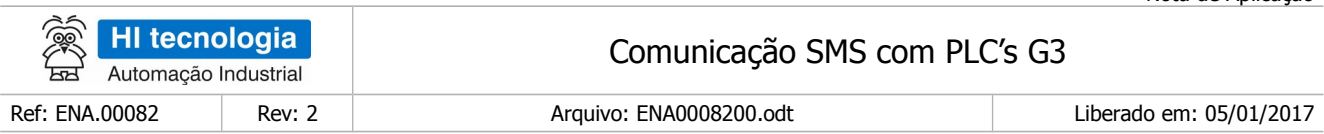

# <span id="page-3-0"></span>**1 Abrangência do Documento**

Este documento abrange os seguintes Controladores nas plataformas especificadas abaixo:

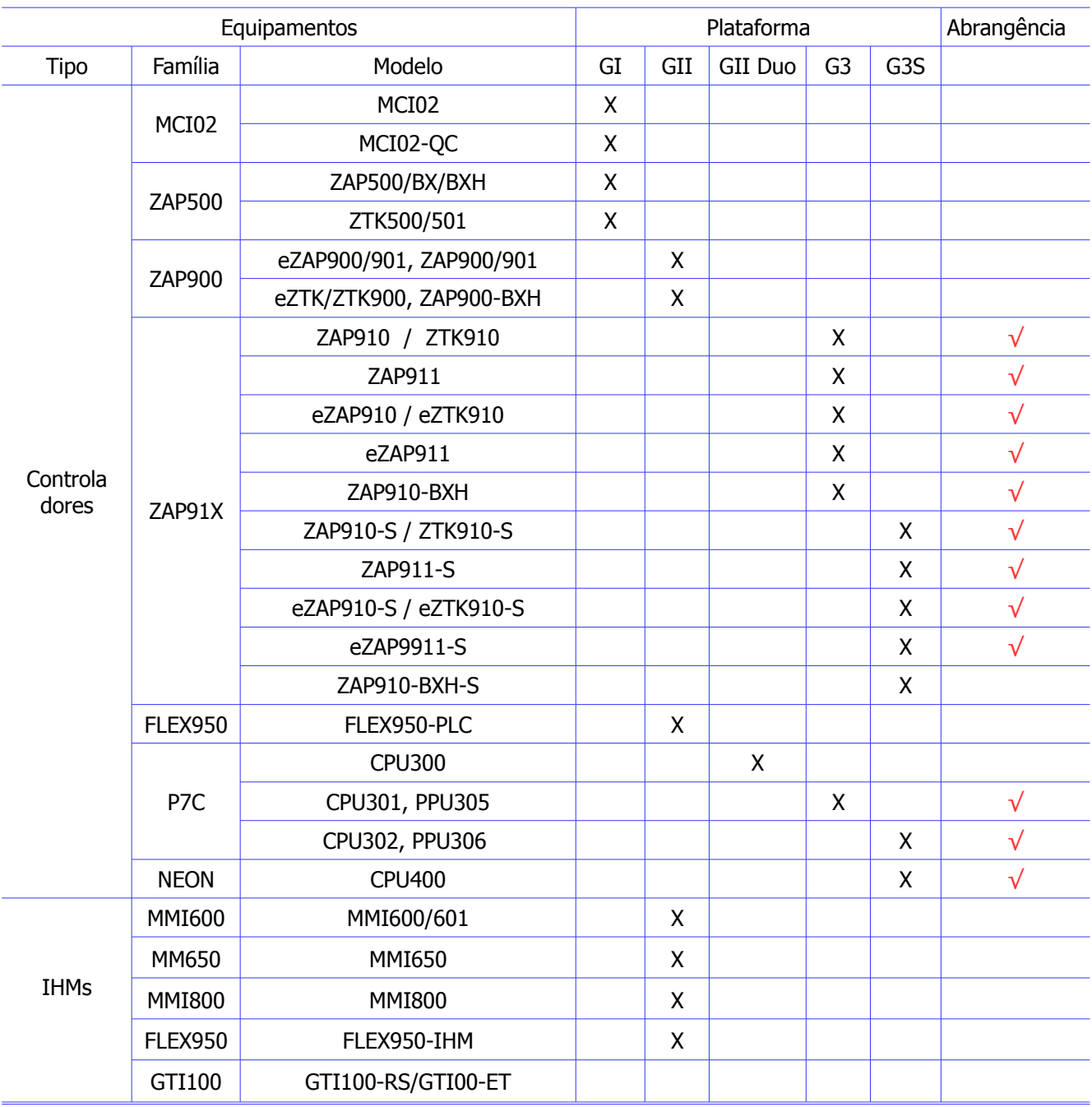

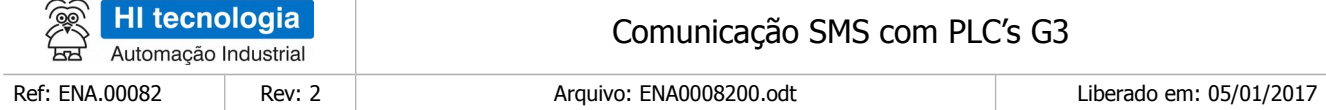

# <span id="page-4-5"></span>**2 Introdução**

Este documento tem como objetivo apresentar as funções de envio e recebimento de mensagens SMS disponíveis nos controladores da HI Tecnologia com plataforma de *firmware* G3. Estas funções disponibilizam uma maneira simples de utilizar um controlador conectado a um modem GSM para se comunicar através de mensagens SMS.

O documento é dividido nas seguintes seções:

- Descrição do bloco SCB para recebimento e envio de SMS
- Exemplo de aplicação

# <span id="page-4-4"></span>**3 Informação Copyright**

Este documento é de propriedade da HI Tecnologia Indústria e Comércio Ltda. © 2014, sendo distribuído de acordo com os termos apresentados a seguir.

Este documento pode ser distribuído no seu todo, ou em partes, em qualquer meio físico ou eletrônico, desde que os direitos de copyright sejam mantidos em todas as cópias.

## <span id="page-4-3"></span>**4 Isenção de Responsabilidade**

A utilização dos conceitos, exemplos e outros elementos deste documento é responsabilidade exclusiva do usuário. A HI Tecnologia Indústria e Comércio Ltda. não poderá ser responsabilizada por qualquer dano ou prejuízo decorrente da utilização das informações contidas neste documento.

# <span id="page-4-2"></span>**5 Sugestões**

Sugestões são bem vindas. Por favor, envie seus comentários para [suporte@hitecnologia.com.br](mailto:suporte@hitecnologia.com.br) Novas versões deste documento podem ser liberadas sem aviso prévio. Caso tenha interesse neste conteúdo acesse o site da HI Tecnologia regularmente para verificar se existem atualizações liberadas deste documento. O documento é dividido nas seguintes seções:

# <span id="page-4-1"></span>**6 Referências**

Todos os programas de exemplo, notas de aplicação e aplicativos referenciados abaixo estão disponíveis para download no site da HI Tecnologia. [www.hitecnologia.com.br](http://www.hitecnologia.com.br/)

### <span id="page-4-0"></span>**6.1 Programa de Exemplo**

Está disponível o seguinte programa de exemplo, em diagrama ladder, desenvolvido no ambiente SPDSW:

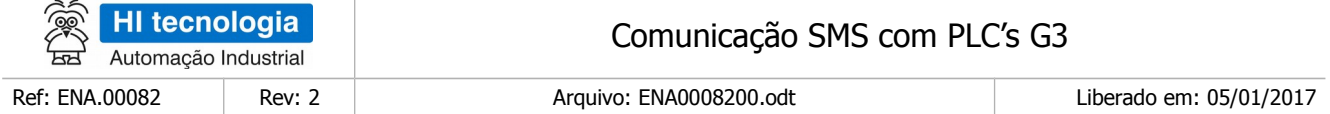

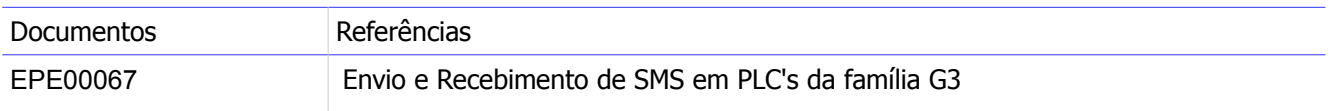

#### <span id="page-5-3"></span>**6.2 Notas de Aplicação e de Software**

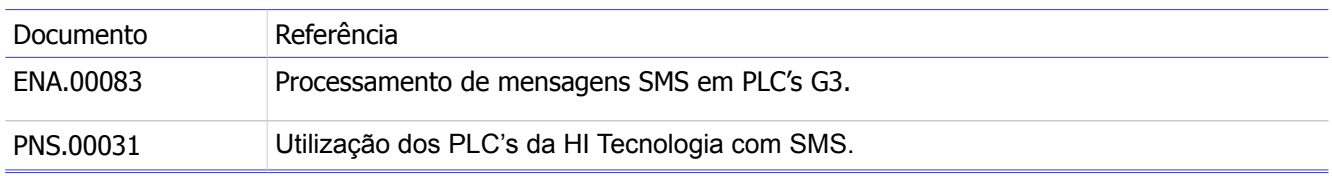

#### <span id="page-5-2"></span>**6.3 Aplicativo**

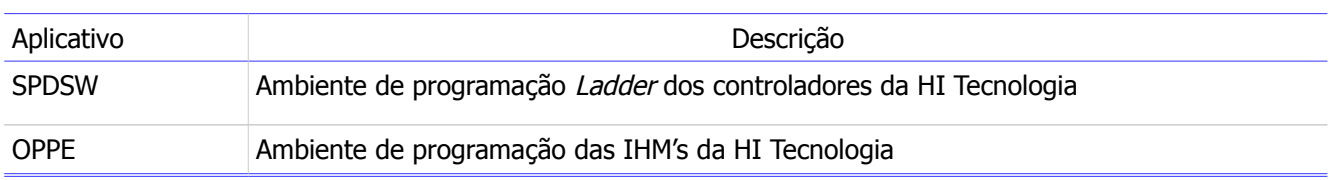

### <span id="page-5-1"></span>**6.4 Compatibilidade do Recurso**

Este recurso aplica-se apenas aos modelos de controladores da HI Tecnologia que estejam com versão de firmware igual ou superior a indicada a seguir.

- ZAP91X Firmware 1.1.00 ou superior
- P7C-301 Firmware 1.2.00 ou superior

Além disto, o aplicativo SPDSW a ser utilizado deve ser o 2.9.01 ou superior.

# <span id="page-5-0"></span>**7 Preparações**

Para poder utilizar a função de execução de mensagem SMS é necessário ter o modem previamente configurado de acordo com a nota de software PNS0031 e ter o mesmo modem conectado com o cabo adequado a uma porta serial do PLC.

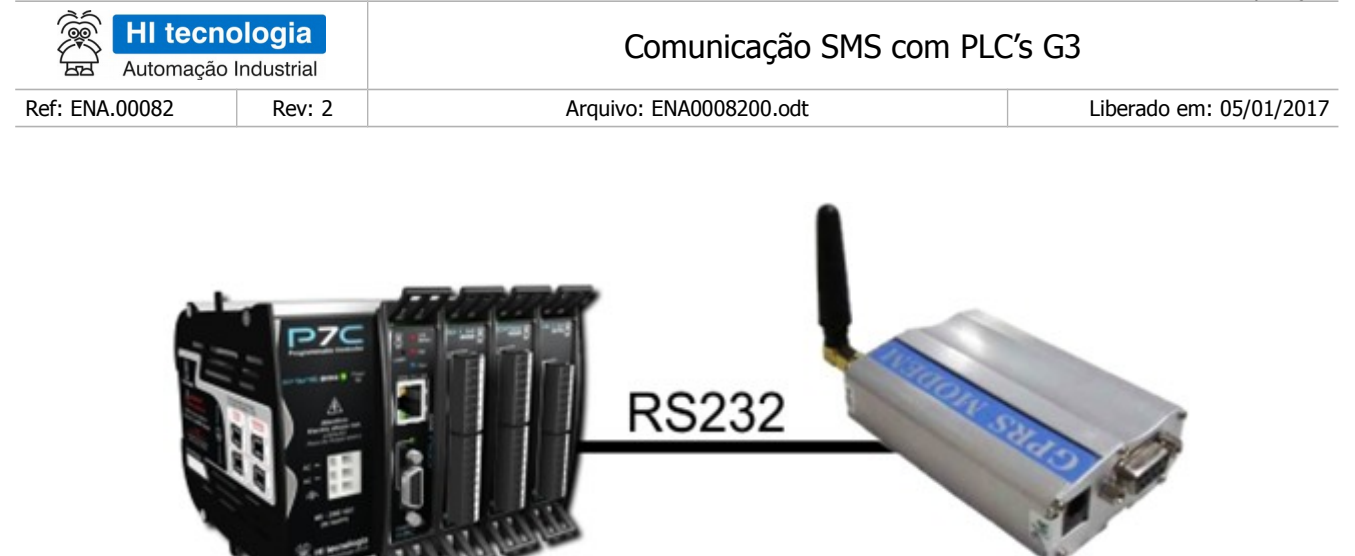

Figura – Controlador da HI Tecnologia conectado a um modem GPRS

# <span id="page-6-1"></span>**8 Funções Ladder para envio e recebimento de SMS**

A partir do *Ladder* pode-se enviar e receber mensagens SMS através do bloco SCB explicado nas seções seguintes. As funções básicas disponíveis são:

- **END SMS** Envia uma mensagem SMS.
- **RECEIVE SMS** Recebe uma mensagem SMS.

Existe ainda outra função que é capaz de receber um SMS, interpretar como um comando, executá-lo e enviar uma resposta. Para mais informações consulte a nota de aplicação ENA00083.

### <span id="page-6-0"></span>**8.1 Descrição do bloco SCB**

Em aplicações desenvolvidas no ambiente SPDSW deve-se utilizar o bloco SCB ("Bloco de Controle Padrão") para execução destas funções. O bloco SCB é composto por uma entrada E1, 4 parâmetros (P1, P2, P3 e P4) e uma saída S1, como ilustra a figura abaixo:

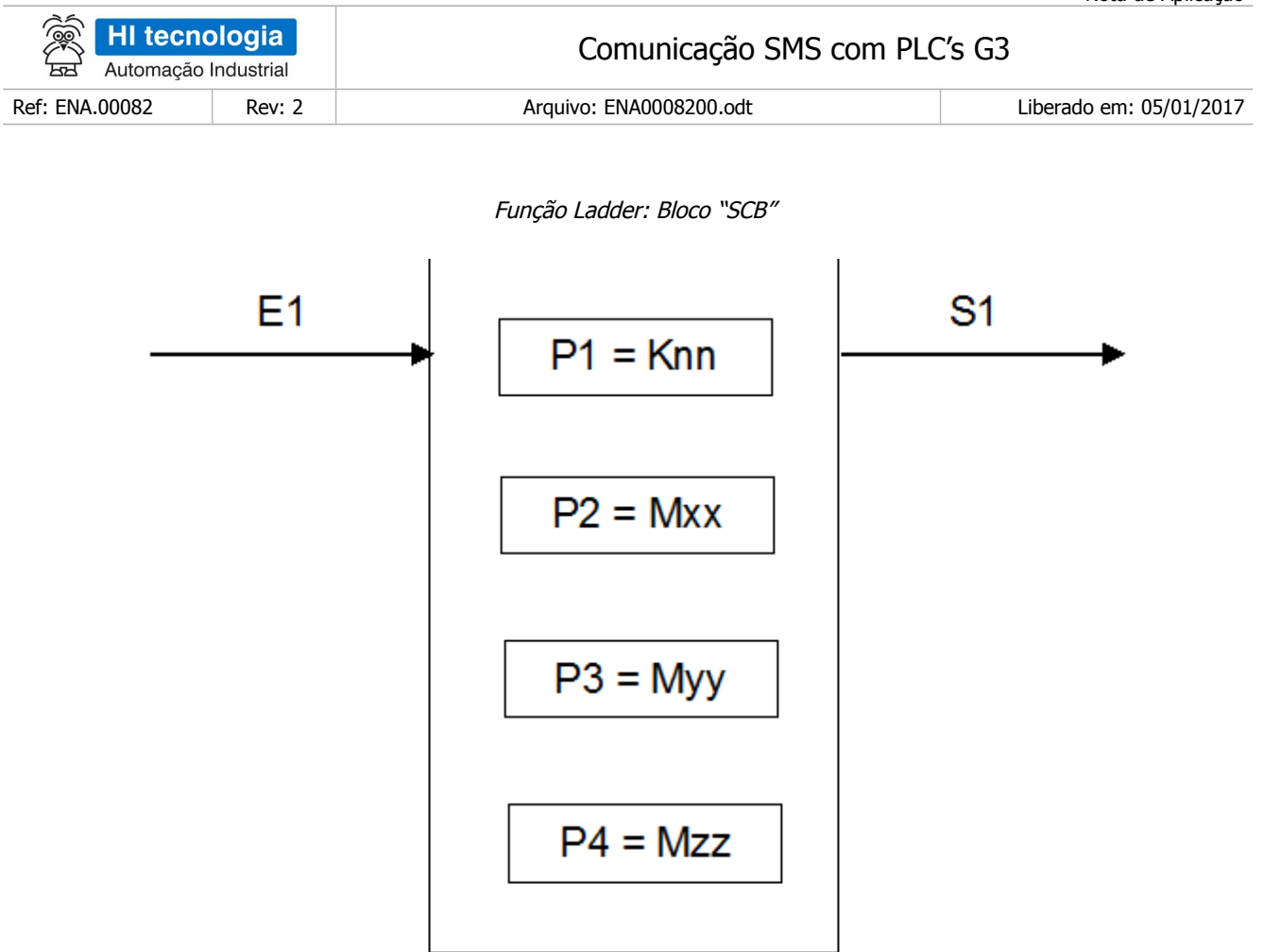

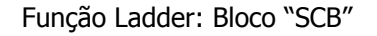

#### 8.1.1 Parâmetros do bloco SCB:

- <span id="page-7-0"></span>• Parâmetro P1: Deve ser uma constante inteira do tipo **Knn**, onde o valor especificado para essa constante indica a função do bloco, devendo ser:
	- Igual a **236** para Função de Comunicação através de modem GSM.
- Parâmetro P2: Deve ser uma memória inteira do tipo **Mxx**, a partir dessa deve existir uma sequência de memórias consecutivas com parâmetros de entrada associados à função selecionada. A quantidade de parâmetros é dependente de cada função que se deseja utilizar. Exemplo: Sendo Mxx igual a M10, a sequência será M10, M11, M12..., etc., até a quantidade de parâmetros necessários à função especificada.
- Parâmetro P3: Deve ser uma memória inteira do tipo **Myy**, a partir dessa deve existir uma sequência de memórias consecutivas com parâmetros de saída associados à função selecionada. A quantidade de parâmetros é dependente de cada função que se deseja utilizar Exemplo: Sendo Myy igual a M20, a sequência será M20, M21, M22..., etc., até a quantidade de dados necessários a cada função especificada. Se a função utilizada não possuir parâmetros de saída pode-se especificar um parâmetro "dummy", no caso, qualquer memória M disponível na aplicação, e neste caso, o conteúdo desta memória "dummy" não será alterado após a execução da função.

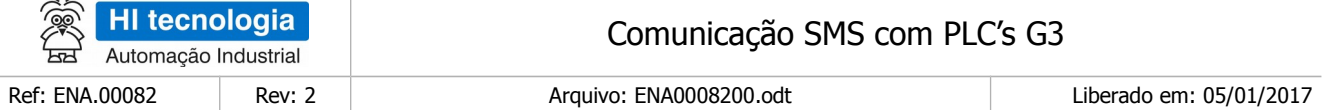

- Parâmetro P4: Deve ser uma memória inteira do tipo **Mzz.** Nesta memória será retornado o código de retorno da execução da função especificada. Neste caso, se retornar um valor 0 (ZERO) indica função executada com sucesso, caso contrário indica o código de erro associado à execução da função selecionada.
- Entrada E1: sinal de habilitação do bloco SCB, onde:
	- Energizado Bloco habilitado.
	- Desenergizado Bloco desabilitado, não executa nenhuma função.

**Observação**: Cabe ressaltar que na funcionalidade deste bloco SCB, o tratamento das operações sobre estas funções de comunicação, somente é executado a cada **transição de ativação** desta entrada E1, devendo permanecer ativa até o término da execução da função indicado quando a saída S1 torna-se energizada.

- Saída S1: sinal de saída do bloco SCB, onde:
	- Energizado Término da execução da função de comunicação especificada.
	- Desenergizado Bloco não habilitado, ou está habilitado, mas ainda não concluiu a execução da função de comunicação especificada.

**Observação:** Ao término da execução de função de comunicação deve-se testar o respectivo código de retorno referente ao resultado da execução da função. Para tal, vide especificação do parâmetro P4 deste bloco SCB.

### <span id="page-8-0"></span>**8.2 Operação do Bloco SCB**

Para utilização deste bloco SCB, deve-se seguir a seguinte sequência de operação:

- 1. Preencher os parâmetros P1, P2, P3 e P4 de acordo com cada função de comunicação a ser utilizada, ou seja, para cada função existe um conjunto de parâmetros específicos necessários para a correta execução da função.
- 2. Para ativar a função de comunicação especificada, deve-se gerar uma transição de subida na entrada E1. Esta entrada E1 deve permanecer ativa até o término da execução da função, indicado quando a saída S1 torna-se energizada.
- 3. Aguardar o término da execução da função selecionada, indicada quando a saída S1 torna-se ativa.
- 4. Após o término da execução da função deve-se analisar o código de retorno referente à execução da função retornado na memória especificada no parâmetro P4. Em linhas gerais, se o código de retorno for 0 (ZERO) indica que a função foi executada com sucesso, caso contrário indica o código de erro associado à execução da função selecionada. Se a função foi executada com sucesso, e se a mesma possuir parâmetros de resposta pode-se analisá-los nas memórias especificadas no parâmetro P3 deste bloco SCB.

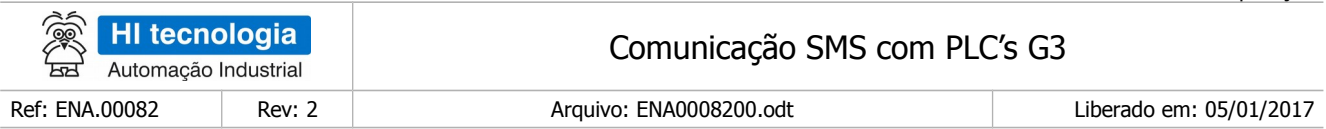

5. Recomenda-se desabilitar a entrada E1 do bloco SCB, de modo que em sua próxima ativação seja gerada uma transição de subida, tal qual descrito no passo 2 acima.

#### <span id="page-9-0"></span>**8.3 Selecionando o Bloco SCB no Ambiente SPDSW**

No ambiente SPDSW, para inserir um bloco SCB em seu programa de aplicação ladder, deve-se proceder como descrito a seguir:

Posicione o cursor no local desejado do programa ladder, selecione a opção "**Especiais**" na palheta e comandos à esquerda da janela do editor ladder, e em seguida selecione o botão.

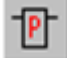

Após a inserção do bloco SCB no programa ladder, deve-se configurar os parâmetros do mesmo.

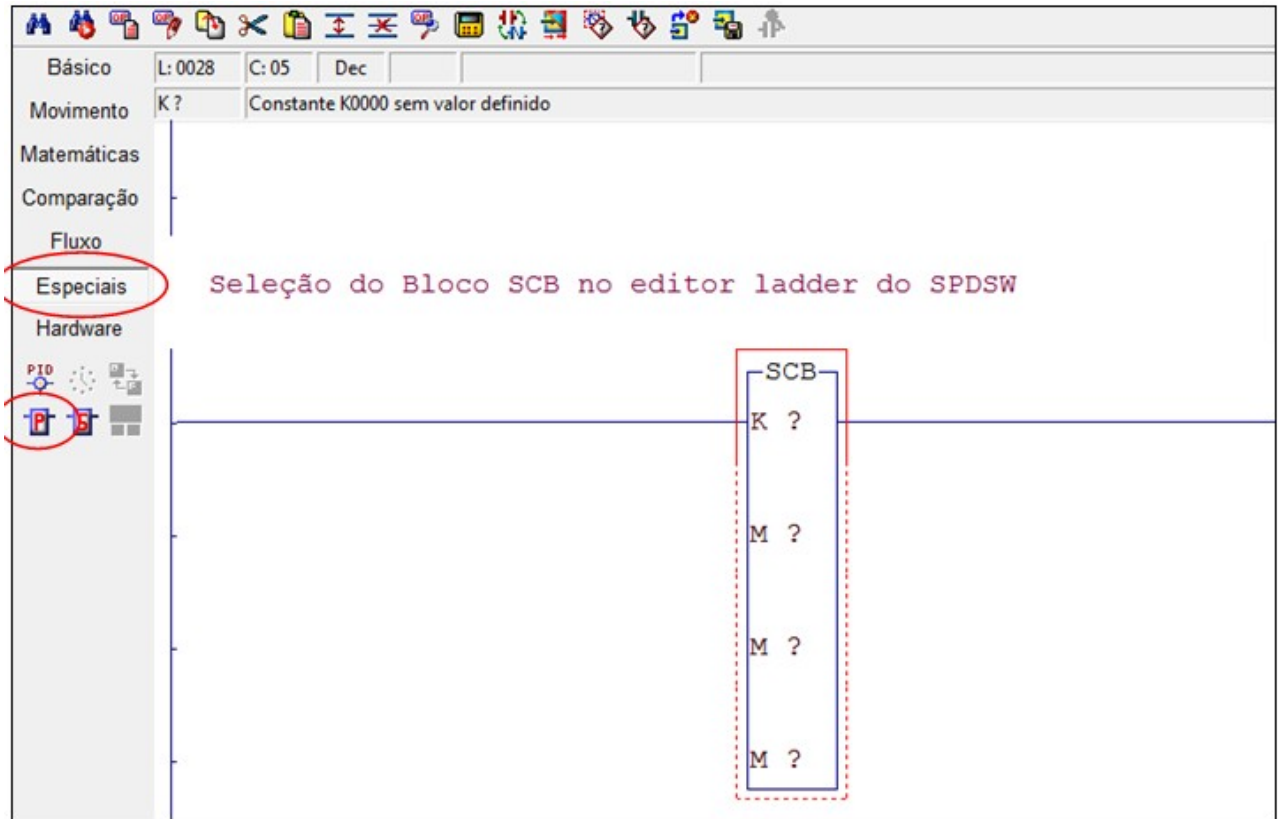

Figura Exemplo de edição de um bloco "SCB" no ambiente do SPDSW

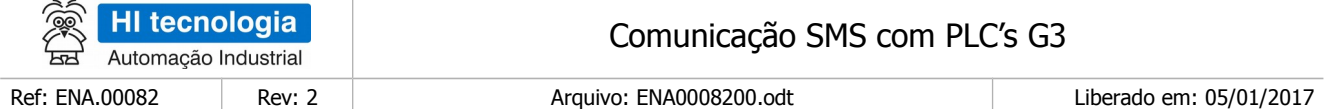

# <span id="page-10-0"></span>**8.4 Função "Receive SMS"**

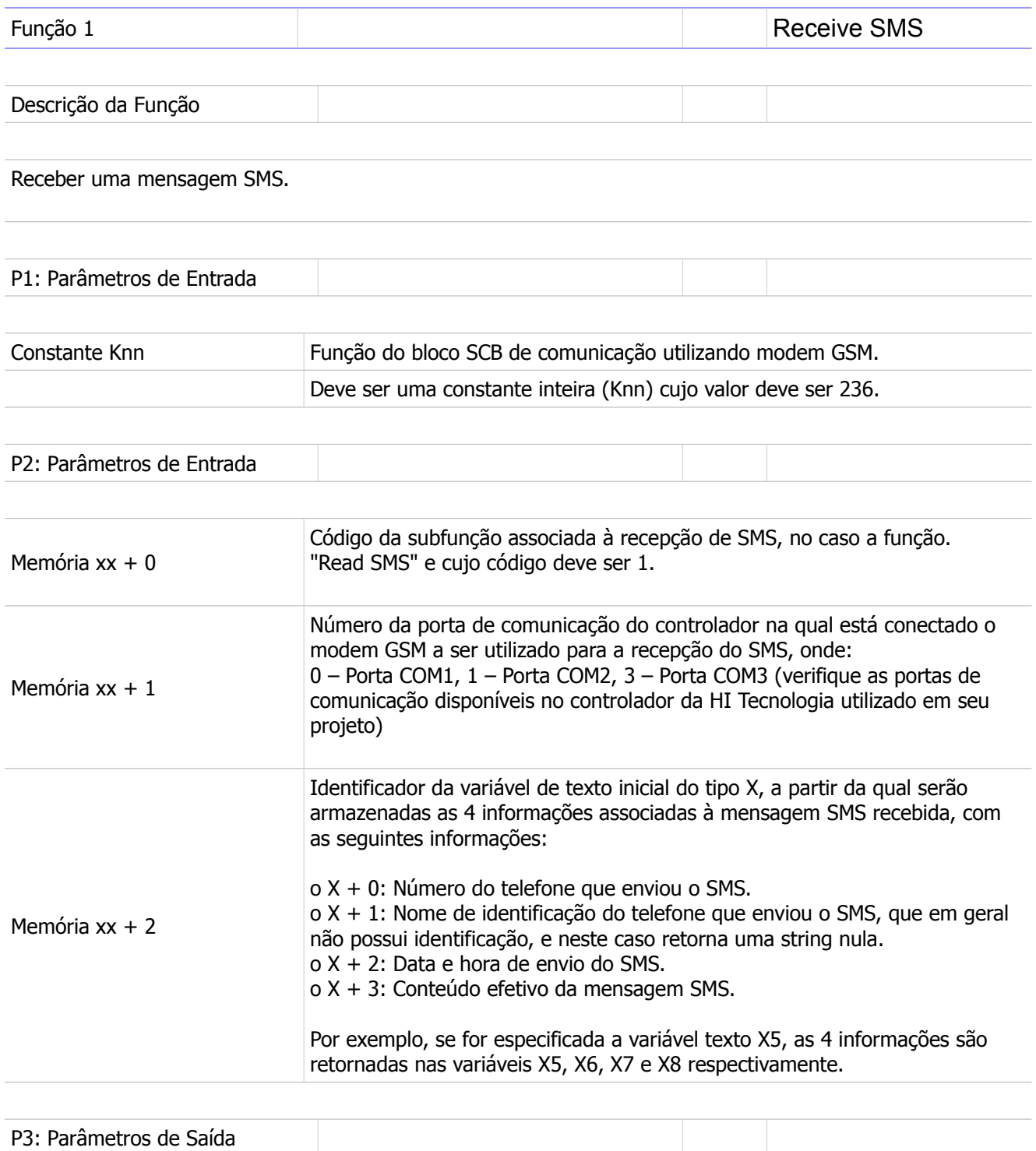

Nota de Aplicação

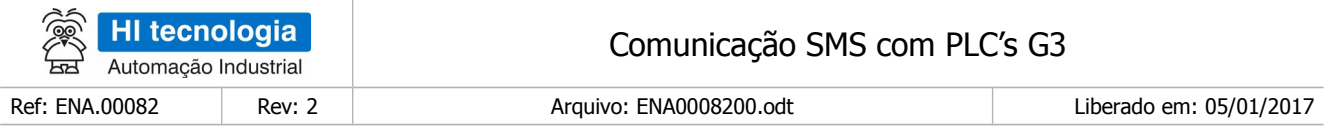

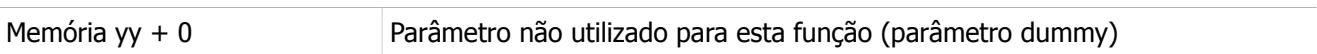

P4: Código de Retorno

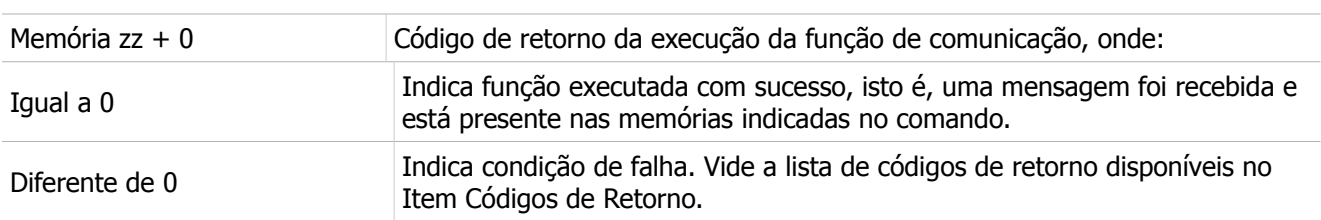

#### **Observações**

- 1. Uma vez ativada a função de comunicação através da transição da entrada E1 para ON, deve-se monitorar a saída S1 do bloco SCB, que por sua vez somente estará ativa após o término da execução da função. Este processo não é imediato, podendo levar alguns ciclos do programa de aplicação ladder.
- 2. Se o modem tiver feito uma conexão TCP em modo transparente, a função não será executada.
- 3. Esta função de recepção não possui "timeout" para aguardar o termino da recepção, ou seja, ao ativar a função de recepção o controlador ficará aguardando a mesma por tempo indeterminado. Se a aplicação ladder necessitar aguardar pela recepção de SMS por um intervalo de tempo basta criar um temporizador na aplicação ladder para "monitorar" o tempo que o bloco SCB fica ativo aguardando pela recepção do SMS.
- 4. O tamanho máximo de uma mensagem recebida é de 48 caracteres.

#### <span id="page-11-0"></span>**8.5 Função "Send SMS"**

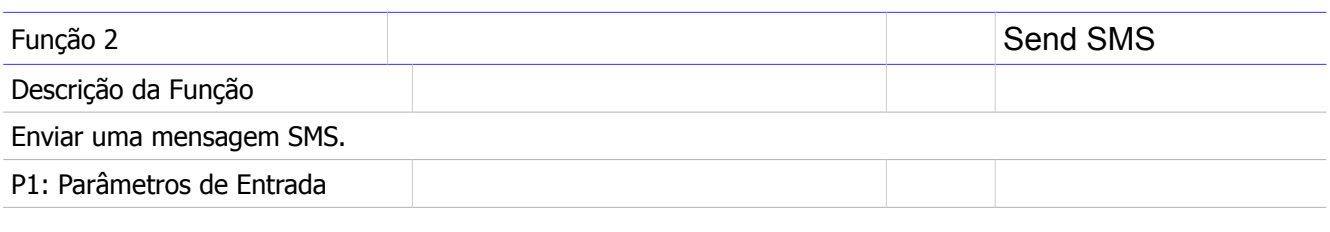

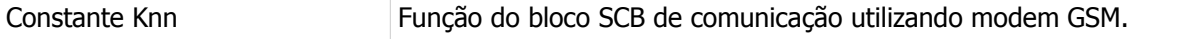

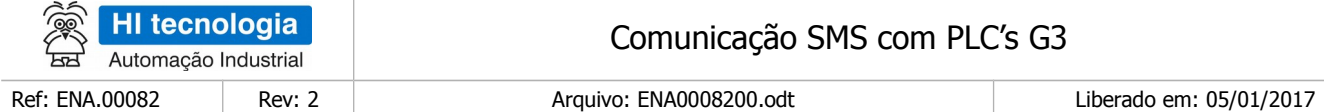

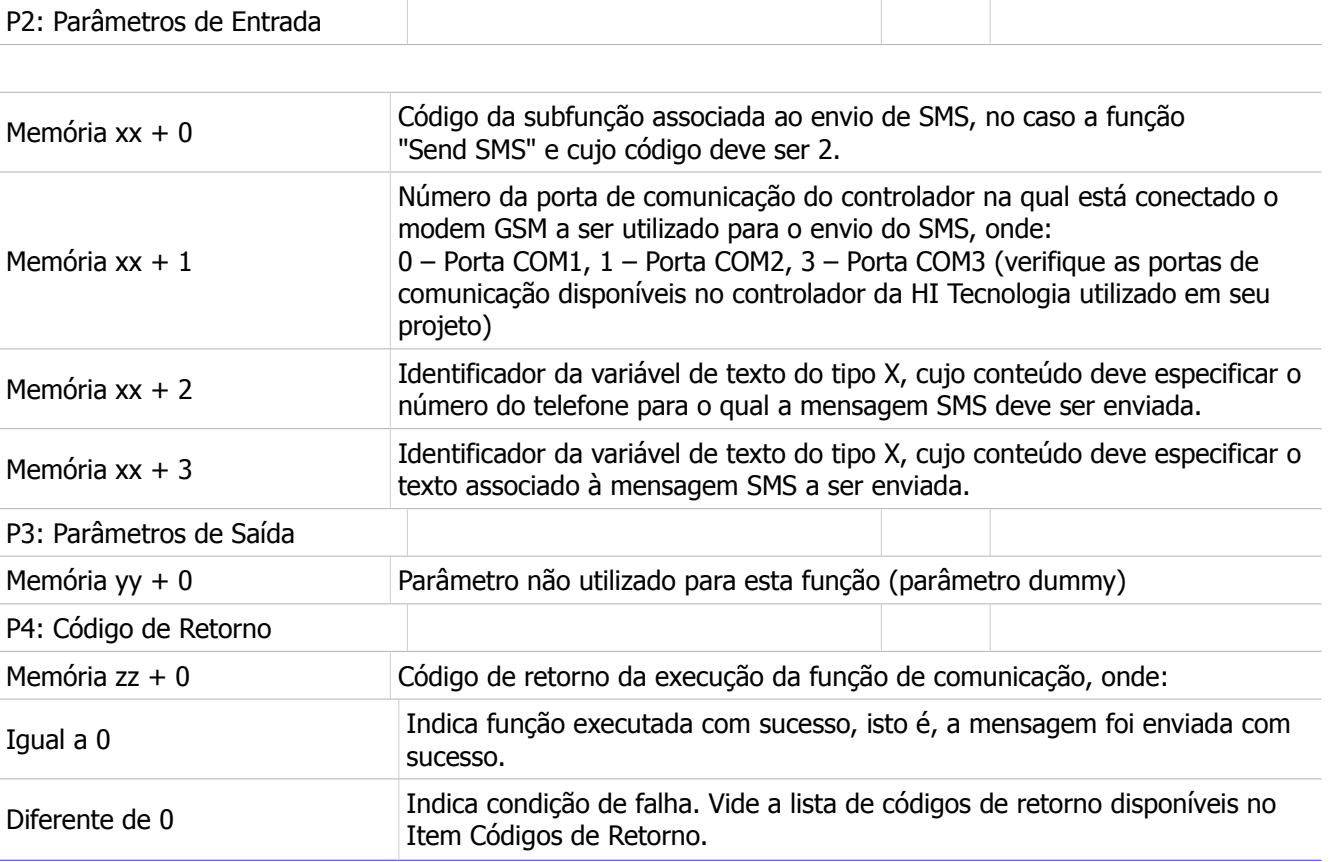

#### **Observações**

- 1. Uma vez ativada a função de comunicação através da transição da entrada E1 para ON, deve-se monitorar a saída S1 do bloco SCB, que por sua vez somente estará ativa após o término da execução da função. Este processo não é imediato, podendo levar alguns ciclos do programa de aplicação Ladder.
- 2. Se o modem tiver feito uma conexão TCP em modo transparente, a função não será executada.
- 3. O tamanho máximo de uma mensagem a ser enviada é de 48 caracteres.
- 4. O formato para especificação do telefone destino é o mesmo utilizado para enviar mensagens SMS a partir de um celular. No entanto, para evitar problemas, recomenda-se utilizar o formato completo, que tem o seguinte formato: +ppccffffffff onde:
	- i. "pp": código internacional do país. No caso do Brasil 55
	- ii. "cc": código da cidade onde se localiza o telefone destino
	- iii. "ffffffff": numero do telefone destino da mensagem SMS

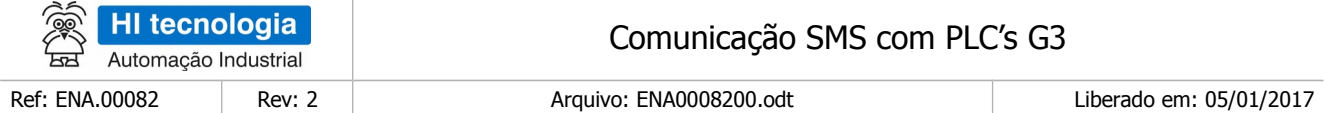

b. Exemplo, considerando:

- i. "55": código internacional do Brasil
- ii. "19": código da cidade de Campinas onde se localiza o telefone destino
- iii. "21391700": numero do telefone destino da mensagem SMS

o Teremos: "+551921391700"

5. O conteúdo do texto não pode conter caracteres acentuados. Caracteres acentuados podem ser recebidos como outro caractere.

## <span id="page-13-1"></span>**9 Exemplos**

Os exemplos descritos nesta seção ilustram a utilização das funcionalidades associadas ao envio e recepção de mensagens SMS através de um modem GSM conectado a um controlador G3 da HI Tecnologia. Esses exemplos estão todos associados ao programa de exemplo EPE00067, pode ser obtido no site da HI Tecnologia.

#### <span id="page-13-0"></span>**9.1 Recebimento de SMS**

Nesta seção será ilustrada a utilização da função de recepção de SMS. Considere um cenário onde será utilizada a porta COM1 do controlador da HI Tecnologia conectado a um modem GSM para a respectiva recepção do SMS. A figura abaixo ilustra este cenário.

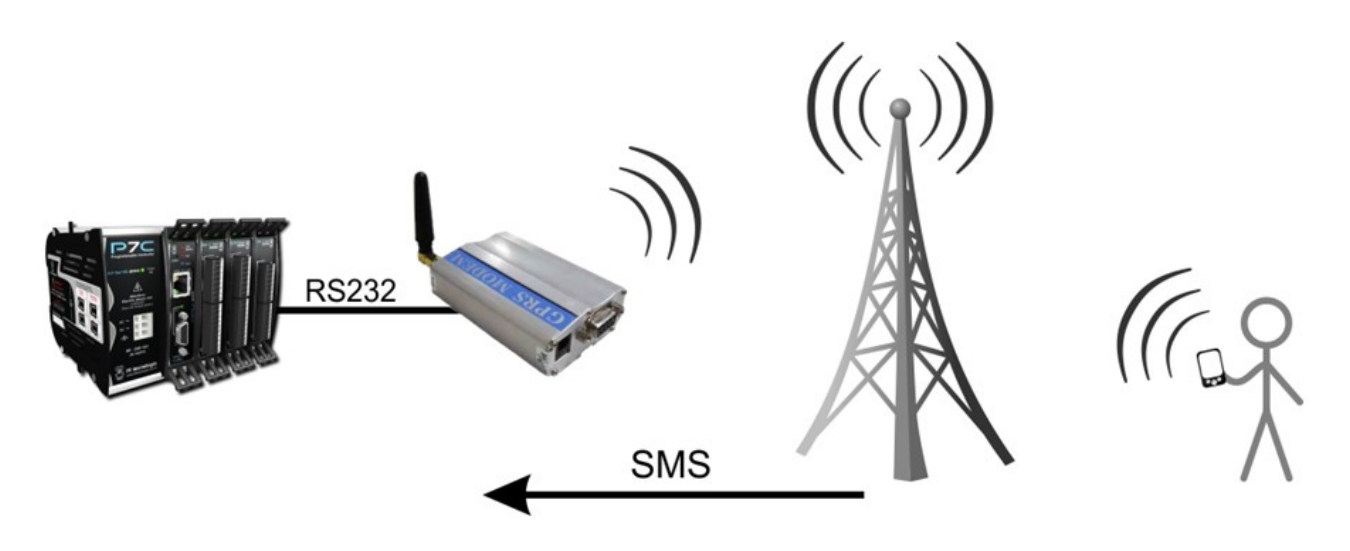

Figura – Cenário de recebimento de mensagem SMS.

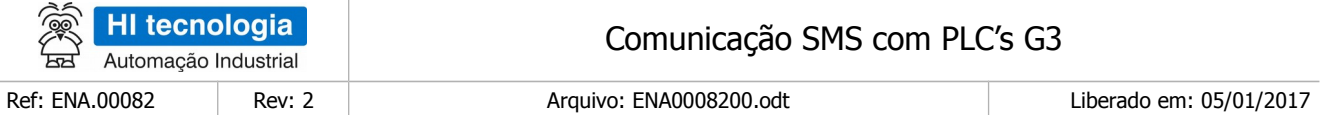

#### <span id="page-14-1"></span>9.1.1 Parâmetros do Bloco SCB

Para utilização desta função de recepção de SMS há os seguintes parâmetros de entrada associados ao bloco SCB:

- 1. Parâmetro P1 O primeiro parâmetro do bloco SCB deve ser o código de comunicação com modem GSM: 236.
- 2. Parâmetro P2 O segundo parâmetro deve especificar uma memória M inicial, a partir da qual serão especificados todos os respectivos parâmetros de entrada associados a este bloco SCB. Neste exemplo será utilizada a memória M110 como memória inicial para estes parâmetros de entrada. Para esta função de recebimento de SMS são necessários 3 parâmetros de entradas, descritos a seguir:

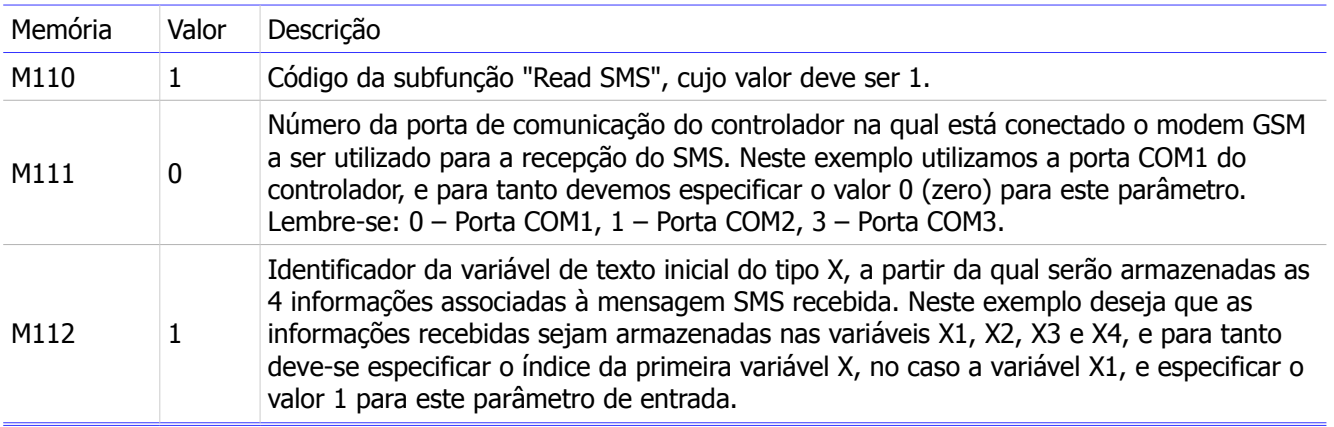

- Parâmetro P3 O terceiro parâmetro corresponde a um parâmetro do tipo "dummy", ou seja, não é utilizado nesta função de recepção de SMS. Especifica-se uma variável M qualquer, por exemplo, a M115.
- Parâmetro P4 O quarto parâmetro corresponde ao código de retorno associado à execução desta função de recepção de SMS. Foi especificada a variável M118. Ao término da execução desta função devese analisar este código de retorno para saber se a recepção do SMS foi realizada com sucesso (indicada quando M118 = 0), ou com falhas (e neste caso o conteúdo desta memória indica o respectivo código de falha).

#### <span id="page-14-0"></span>9.1.2 Programação Ladder

A figura seguinte ilustra a utilização deste bloco SCB para a recepção de SMS. Os valores definidos nas constantes são K1 = 1, K5 = 0, K7 = 1 e K0 = 236.

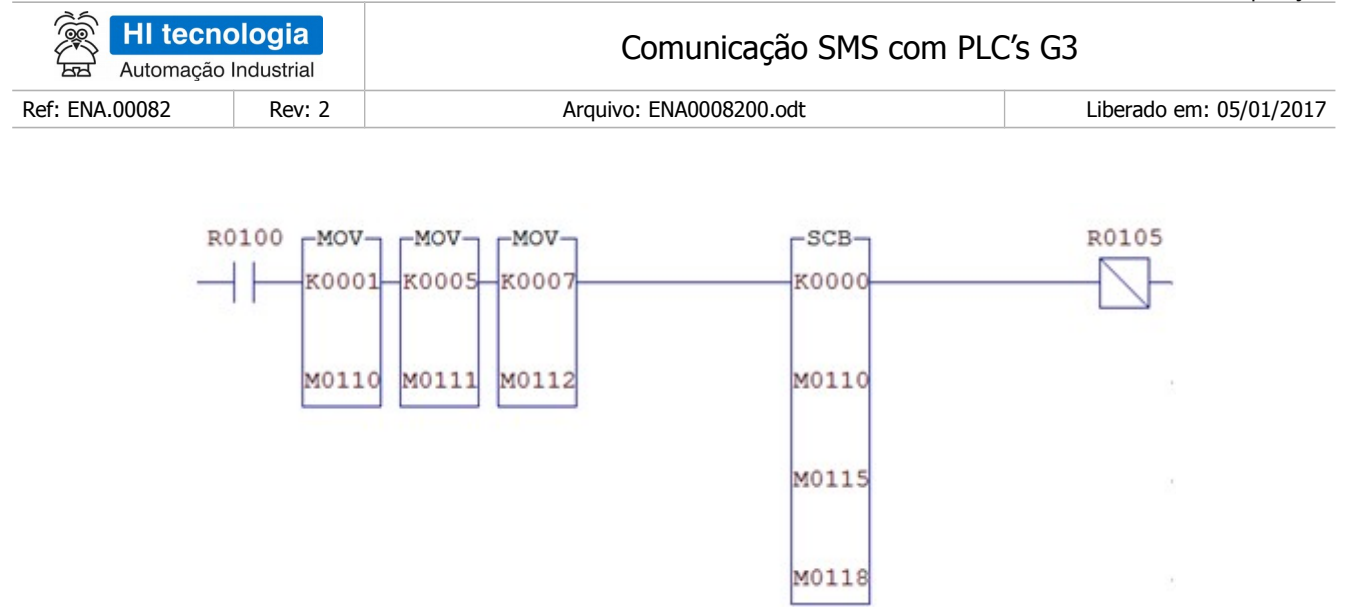

Figura – Programação Ladder para recepção de mensagem SMS.

Ao ativar a variável R100, o controlador irá aguardar a recepção de uma mensagem SMS através de sua porta serial COM1. Ao término da execução desta função, identificada quando a variável R105 torna-se ativa, se a função foi executada com sucesso indicada com a variável M118 com valor 0, tem-se nas variáveis de texto X1, X2, X3 e X4 as informações associadas à mensagem SMS recebida.

### <span id="page-15-0"></span>**9.2 Envio de SMS**

Nesta seção será ilustrada a utilização da função de envio de SMS. Considere um cenário onde será utilizada a porta COM1 do controlador da HI Tecnologia conectado a um modem GSM para o respectivo envio do SMS. A figura abaixo ilustra este cenário.

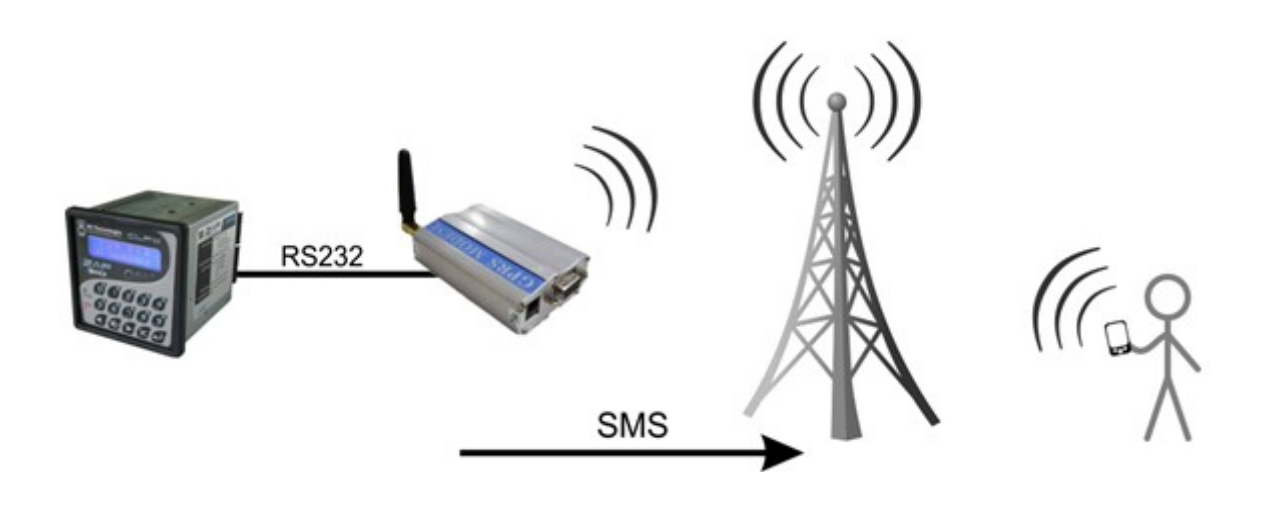

Figura – Cenário de envio de mensagem SMS.

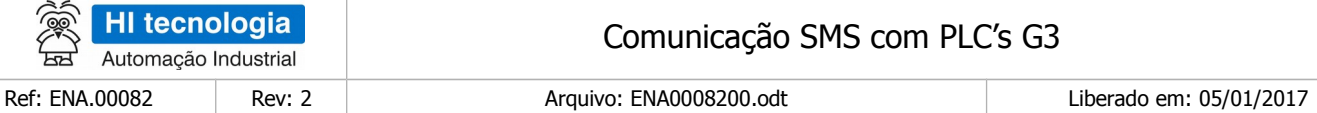

### <span id="page-16-1"></span>9.2.1 Parâmetros do Bloco SCB

Para utilização desta função de envio de SMS há os seguintes parâmetros de entrada associados ao bloco SCB:

- 1. Parâmetro P1 O primeiro parâmetro do bloco SCB deve ser o código de comunicação com modem GSM: 236.
- 2. Parâmetro P2 O segundo parâmetro deve ser especificada uma memória M inicial, a partir da qual serão especificados todos os respectivos parâmetros de entrada associados a este bloco SCB. Neste exemplo será utilizada a memória M130 como memória inicial para estes parâmetros de entrada. Para esta função de recebimento de SMS são necessários 4 parâmetros de entradas, descritos a seguir:

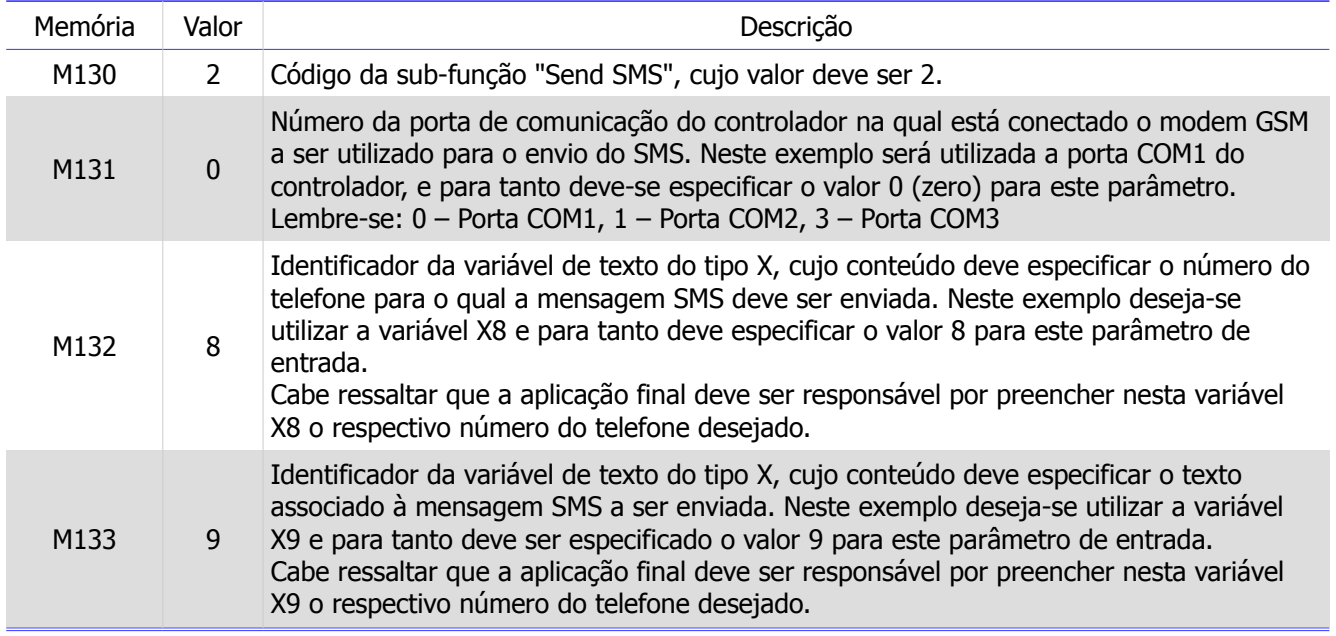

- Parâmetro P3 O terceiro parâmetro corresponde a um parâmetro do tipo "dummy", ou seja, não é utilizado nesta função de envio de SMS. Especifica-se uma variável M qualquer, por exemplo, a M136.
- Parâmetro P4 O quarto parâmetro corresponde ao código de retorno associado à execução desta função de envio de SMS. Foi especificada a variável M139. Ao término da execução desta função deve-se analisar este código de retorno para saber se o envio do SMS foi realizado com sucesso (indicado quando M139 = 0), ou com falhas (e neste caso o conteúdo desta memória indica o respectivo código de falha).

#### <span id="page-16-0"></span>9.2.2 Programação Ladder

A figura seguinte ilustra a utilização deste bloco SCB para o envio de SMS. Os valores definidos nas constantes são: K2 = 2, K5 = 0, K10 = 8, K11 = 9 e K0 = 236 e os valores definidos para as constantes de texto, utilizados para inicializar as variáveis de texto X8 e X9, são:

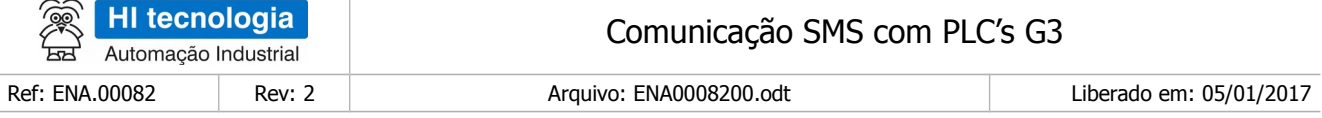

• W0 = "+55211912345678" (número do telefone destino do SMS)

Obs.: Deve ser alterado para um número de telefone válido.

• W1 = "PLC da HI falando!" (texto da mensagem SMS a ser enviada).

Obs.: Deve ser alterado para o texto desejado pelo cliente.

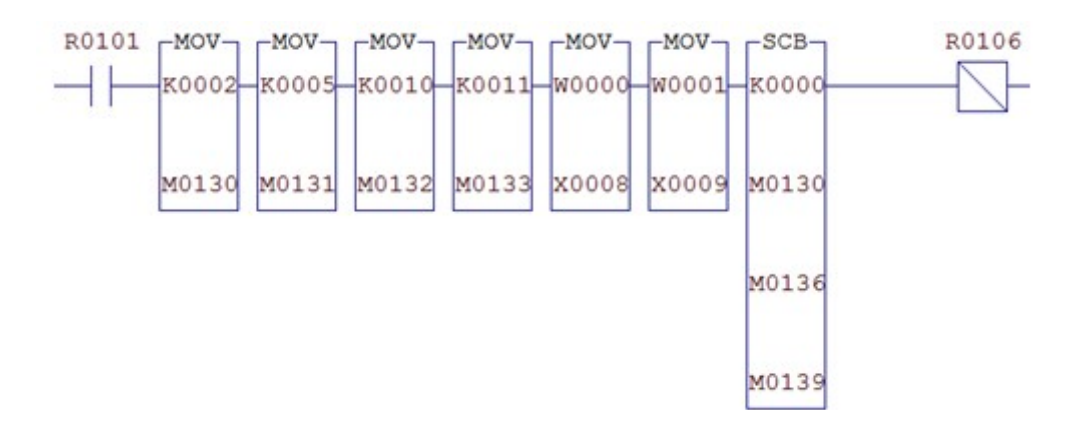

Figura – Programação ladder para envio de mensagem SMS.

Ao ativar a variável R101, o controlador irá enviar um SMS através de sua porta serial COM1. O conteúdo da mensagem SMS é especificado na variável X8 e o respectivo numero de telefone destino é especificado na variável X9. Ao término da execução desta função, identificada quando a variável R106 torna-se ativa, se a função foi executada com sucesso é indicada com a variável M139 com valor 0.

# <span id="page-17-0"></span>**10 Códigos de erro**

Abaixo segue uma descrição dos códigos de erro que podem ser retornados pelo bloco SCB 236 com sub função 1 ou 2 (Receive SMS e Send SMS).

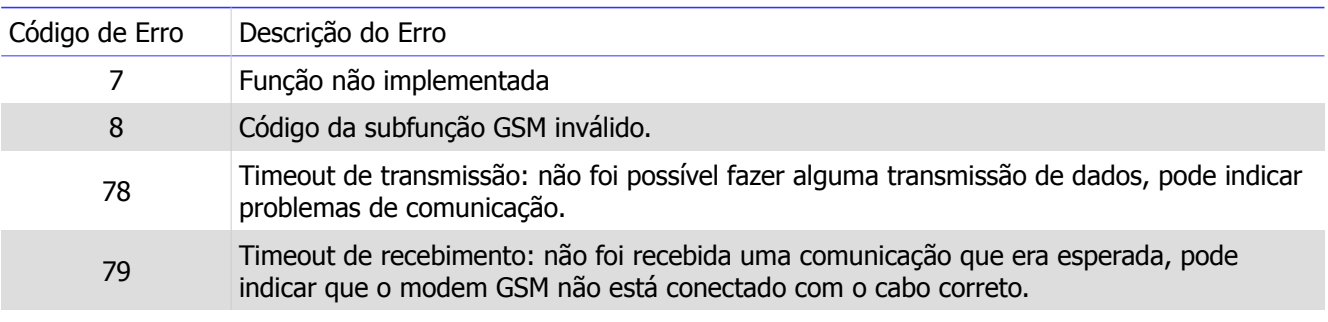

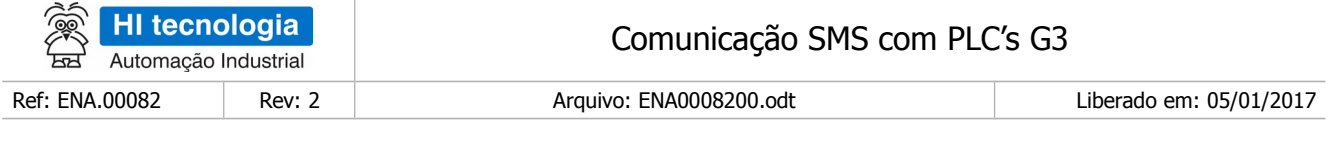

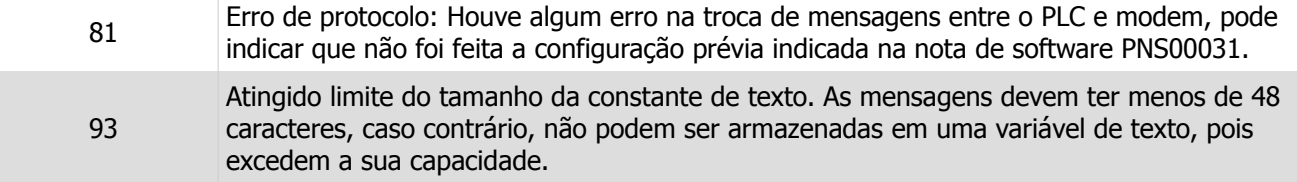

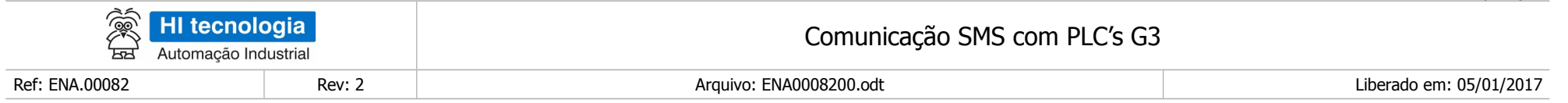

Nota de Aplicação

## **Controle do Documento**

### **Considerações gerais**

- 1. Este documento é dinâmico, estando sujeito a revisões, comentários e sugestões. Toda e qualquer sugestão para seu aprimoramento deve ser encaminhada ao departamento de suporte ao cliente da **HI Tecnologia Indústria e Comércio Ltda.**, fornecendo os dados especificados na "Apresentação" deste documento.
- 2. Os direitos autorais deste documento são de propriedade da **HI Tecnologia Indústria e Comércio Ltda.**

<span id="page-19-1"></span><span id="page-19-0"></span>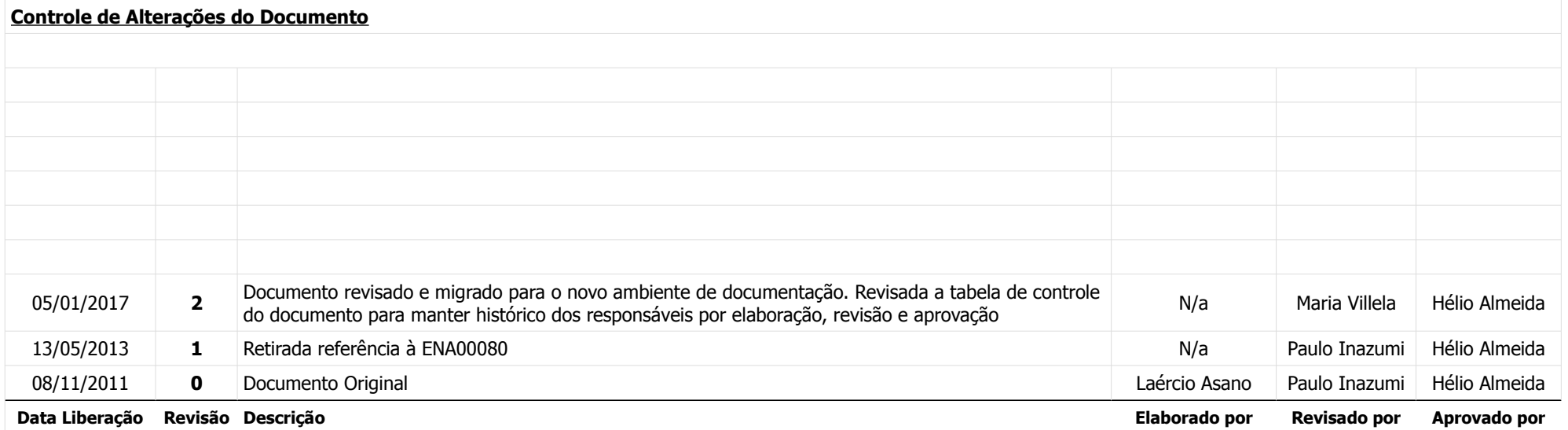